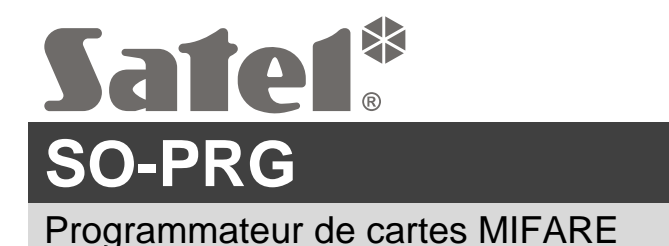

## **Notice abrégée d'installation**

**La notice complète est disponible à l'adresse www.satel.pl. Scannez le code QR pour accéder à notre site et télécharger la notice.**

Le programmateur SO-PRG permet de programmer les cartes MIFARE<sup>®</sup> (le programme CR SOFT est nécessaire). Il permet également de lire les numéros des cartes programmées et d'entrer ces numéros dans n'importe quel programme (mode clavier HID).

## **Connexion à l'ordinateur**

 $\mathbf{i}$ 

Connectez le port USB du programmateur au port USB de l'ordinateur. Utilisez un câble USB qui prend en charge le transfert de données. Le système d'exploitation Windows détectera automatiquement l'appareil et installera les pilotes appropriés. Une fois les pilotes installés, un port série COM virtuel et un clavier compatible HID seront disponibles sur l'ordinateur.

*Pendant quelques secondes après la connexion à l'ordinateur, tous les indicateurs LED du programmateur clignotent pour indiquer le démarrage.*

*Le clavier compatible HID n'est pas disponible lorsque le programmateur est connecté à CR SOFT.*

**La déclaration de conformité est disponible à l'adresse www.satel.pl/ce**

SATEL sp. z o.o. ul. Budowlanych 66 • 80-298 Gdańsk • POLOGNE tél. + 48 58 320 94 00 www.satel.pl

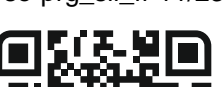

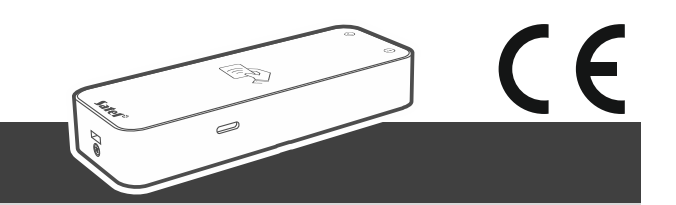

so-prg\_sii\_fr 11/23